## **VCU Health Anywhere**

## **Health Care Anywhere You Are**

VCU Health Anywhere allows you to have a virtual visit with a real VCU Health provider via a mobile device or computer. It is a true face-to-face visit in the comfort your own home, visit in the comfort your own nome,<br>office, or anywhere you have a web connection.<sup>2</sup>

## **TIPS & TRICKS FOR A SUCCESSFUL VISIT**

- 1. If using the app on your smartphone, please have a second phone (regular or smartphone) at the same time to be able to talk with the VCU Health representative.  $\cdots$   $\cdots$   $\cdots$   $\cdots$
- 2. An environment free from noise and distractions is ideal for the best appointment experience. caregivers the challenge them now
- 3. You will need a smartphone (iPhone or Android), tablet, or computer with a web camera for your appointment.
- 4. The lighting in the room should be in front of you to avoid any shadows which could make it difficult for the provider to see you; be sure your windows are closed to decrease bright light.

For issues or additional questions about VCU Health Anywhere, call (833) 889-9072 or email **To learn how you can honor or remember a loved**  us at connectanywhere@vcuhealth.org.  $\frac{1}{2}$  or  $\frac{1}{2}$  which  $\frac{1}{2}$  can  $\frac{1}{2}$  cool

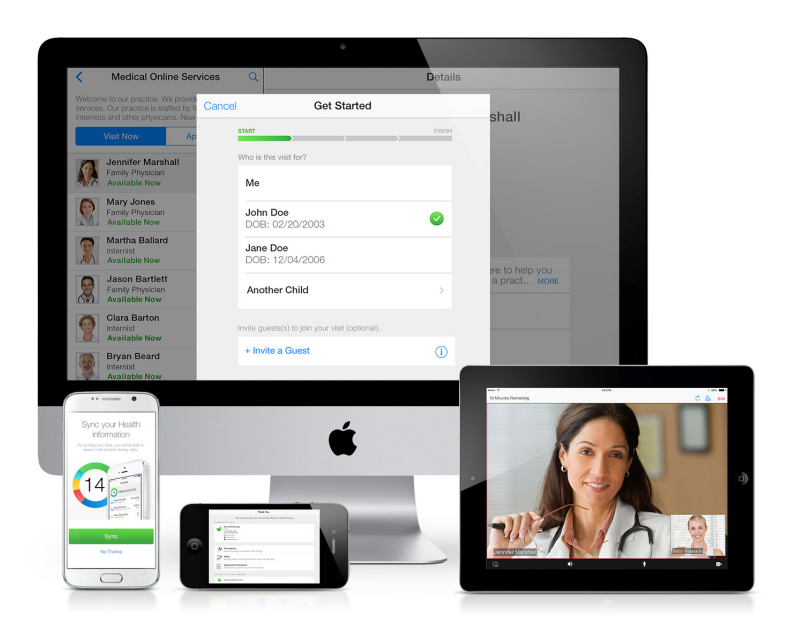

## Set up your visit

- 1. Look in your inbox for an e-mail from Do-Not-Reply@ VCUHealthAnywhere.com. This e-mail will have your appointment information.
- 2. Click "Get Ready" and follow the instructions to set up your account.
- 3. This will take you to www.vcuhealthanywhere.org.
- 4. Your VCU Health representative will guide you through your virtual visit experience.
- 5. Once the VCU Health representative directs you to do so, then you will be allowed to download the VCU Health Anywhere app.

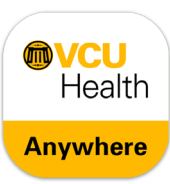

- Credit cards and some insurances accepted
- Private, secure and compliant with healthcare regulations

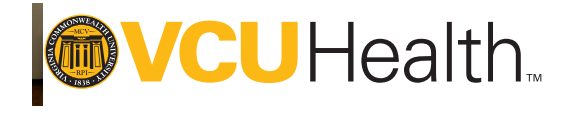

**804-828-3652 or carrie.bickford@vcuhealth.org**

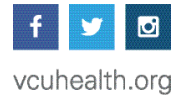